LearningHouse.com

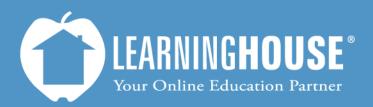

427 South Fourth Street, Suite 300 Louisville, KY 40202 (502) 589-9878

## BigBlueButton o.8b Student Guide Using Chat

## **Using Chat**

## Using the main chat room

| Step                                                                            |                                                                                                    |                                                                                                    |
|---------------------------------------------------------------------------------|----------------------------------------------------------------------------------------------------|----------------------------------------------------------------------------------------------------|
| <ol> <li>Type it in the box at the<br/>bottom to send a<br/>message.</li> </ol> | Chat<br>All +<br>Good evening) The first half of this lecture will be a 09:03<br>compare/contrast. The second half will be a Q & A.<br>This session is being recorded.<br>The maximum duration for this session is 240 minutes.<br>Big Bl Welcome to class! Please say "here" to let me know you made it in 09:10<br>09:11<br>9:11 | You may change the color<br>of your text using the<br>Select Color icon to the left<br>of the Send button. |
| 2. Click <b>Send</b> or Enter on your keyboard.                                 | Send                                                                                                    |                                                                                                    |
| It will appear in the chat<br>room above along with the<br>time you sent it.    | Big Bl       Welcome to class! Please say "here" to let me know you made it in       09:10         Big Bl       Here!       09                                                                                                    |                                                                                                    |

## **Private messaging**

| Step                                                                                                    |                                                                                                    |                                                                                                    |
|----------------------------------------------------------------------------------------------------|----------------------------------------------------------------------------------------------------|----------------------------------------------------------------------------------------------------|
| <ol> <li>At the top of the Chat<br/>block, click the + tab.</li> </ol>                                                                                                    | Chat<br>All +<br>Good evening! The first half of this lecture will be a<br>compare/contrast. The second half will be a Q & A.<br>This session is being recorded.<br>The maximum duration for this session is 240 minutes. | You may change the color<br>of your text using the<br>Select Color icon to the left<br>of the Send button.                                                                                                    |
| 2. Click the person you want to chat with.                                                                                                    | Chat                                                                                                    |                                                                                                    |
| 3. A new tab will be<br>created with their name<br>on it. Click the tab then<br>type in the chat as you<br>would for the All tab.                                                                                                    | English     Help     Logout       Chat     _     _     _       All     Abraham Lincoln     +     _       Select a person to chat with privately     Chat Options     _       All     Abraham Lincoln     Font Size     10 |                                                                                                    |
| If you receive a message in<br>a tab you are not currently<br>looking at, that tab will turn<br>orange and you will see<br>"Public Message awaiting" if<br>it is in the All tab or "Private<br>Message awaiting" if it is in<br>a private message in the<br>browser tab. | All       Abraham Lincoln       +         Select a person to chat with privately       Chat Options         All       Abraham Lincoln         Font Size       10                                                          | <b>Delta in your browser</b><br>window will also blink with a<br>message to alert you of a<br>new message.<br>If the message is in a<br>private chat, the top tab will<br>say "Private message<br>awaiting."<br>If the message is in the<br>Public chat (All), the top tab<br>will say "Public message<br>awaiting." |